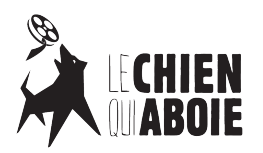

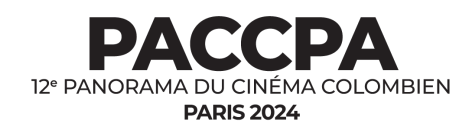

## **Association Le Chien qui aboie**

Maison des associations du 5e 4 rue des Arènes, 75005 Paris, France **[contact@panoramaducinemacolombien.com](mailto:contact@panoramaducinemacolombien.com) [www.panoramaducinemacolombien.com](http://www.panoramaducinemacolombien.com) [www.lechienquiaboie.fr](http://www.lechienquiaboie.fr)** 

## **CONVOCATORIA 2024 12.ª EDICIÓN DEL PANORAMA DE CINE COLOMBIANO EN PARÍS 2023 CÓMO ENVIAR TU PELÍCULA A TRAVÉS DE FILMFREEWAY**

- 1. Si eres nuevo en **[FilmFreeway](https://filmfreeway.com)**, necesitarás CREAR UNA CUENTA.
- 2. Para comenzar tu inscripción, haz clic en AGREGAR UN PROYECTO; las siguientes secciones deben completarse:
	- a) Información del proyecto: mantén la sinopsis breve, no más de 100 palabras.
	- b) Información del remitente: es vital para que podamos contactarte sobre tu película.
	- c) Créditos.
	- d) Especificaciones.
- 3. Ahora deberás GUARDAR EL PROYECTO.
	- a) Una vez que hayas guardado tu proyecto, aparecerá una ventana emergente que dirá: ¡Felicidades, tu proyecto ha sido creado
- 4. Ahora necesitas cargar tu película haciendo clic en AGREGAR ARCHIVO DEL PROYECTO.
	- a) Sube tu archivo; o
	- b) Enlaza a Vimeo o YouTube, asegúrate de proporcionar la contraseña.
	- c) Añade una imagen de tu cortometraje; que sea llamativa.
- 5. Después de cargar tu película, haz clic en BUSCAR FESTIVALES.
	- a) Escribe "12<sup>e</sup> Panorama du cinéma Colombien" en la barra de búsqueda para acceder a la página de presentación o has click este link :**<https://filmfreeway.com/PACCPA12>**
	- b) Luego, haz clic en ENVIAR AHORA y completa tu inscripción.
	- c) Deberás seleccionar en qué categoría estás participando. NINGÚN PAGO TE SERÁ SOLICITADO.
	- d) Deberás confirmar que has leído y aceptado los Términos y Condiciones antes de participar.
	- e) Una vez que hayas completado tu presentación, , subido tu archivo de película y aceptado los Términos y Condiciones de Inscripción, recibirás un correo electrónico de confirmación. Tu presentación no será válida a menos que hayas recibido esto.
- 6. Las películas deben cargarse antes de las 5 pm (hora de Francia) del **31 de mayo de 2024**. Después de esta hora, no podrás enviar tu película, así que no lo dejes para el último minuto, ya que puede tomar un tiempo procesar y cargar tu película, y no podemos ser responsables de las películas que lleguen después de la hora y fecha de cierre.
- 7. SI TIENES ALGUNA DUDA O PROBLEMA DURANTE EL PROCESO DE INSCRIPCIÓN POR FAVOR ESCRIBENOS AL EMAIL SIGUIENTE : **[convocatoria@panoramaducinemacolombien.com](mailto:convocatoria@panoramaducinemacolombien.com)**
- 8. POR FAVOR, GUARDA UN REGISTRO DE TU ID DE TRANSACCIÓN Y TU ID DE PRESENTACIÓN.

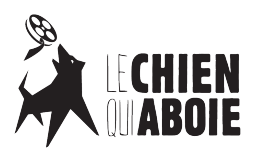

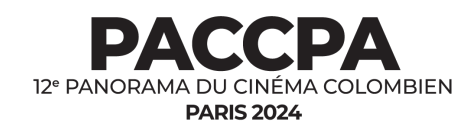

## **APPEL À FILMS 2024 12e PANORAMA DU CINÉMA COLOMBIEN – PARIS 2024 COMMENT ENVOYER VOTRE FILM VIA FILMFREEWAY**

- 1. 1. Si vous êtes nouveau sur FilmFreeway, vous devrez CRÉER UN COMPTE.
- 2. 2. Pour commencer votre inscription, cliquez sur AJOUTER UN PROJET; les sections suivantes doivent être complétées :
	- a) Informations sur le projet : gardez la synopsis courte, pas plus de 100 mots.
	- b) Informations sur le "soumetteur" : c'est vital pour que nous puissions vous contacter au sujet de votre film.
	- c) Crédits.
	- d) Spécifications.
- 3. 3. Maintenant, vous devrez ENREGISTRER LE PROJET.
	- a) Une fois que vous avez enregistré votre projet, une fenêtre contextuelle apparaît en disant : Félicitations, votre projet a été créé !
- 4. Maintenant, vous devez télécharger votre film en cliquant sur AJOUTER UN FICHIER DE PROJET.
	- a) Téléchargez votre fichier ; ou
	- b) Lien vers Vimeo ou YouTube assurez-vous de fournir le mot de passe.
	- c) Ajoutez une image de votre court métrage ; assurez-vous qu'elle attire l'attention.
- 5. 5. Après avoir téléchargé votre film, cliquez sur RECHERCHER DES FESTIVALS.
	- a) Tapez "XII<sup>e</sup> Panorama du cinéma Colombien" dans la barre de recherche pour accéder à la page de soumission ou cliquez sur ce lien : **<https://filmfreeway.com/PACCPA12>**
	- b) Ensuite, cliquez sur ENVOYER MAINTENANT et complétez votre inscription.
	- c) Vous devrez sélectionner la catégorie à laquelle vous participez. AUCUN PAIEMENT NE VOUS SERA DEMANDÉ.
	- d) Vous devrez confirmer que vous avez lu et accepté les Termes et Conditions avant de participer.
	- e) Une fois que vous avez complété votre soumission, téléchargé votre fichier de film et accepté les Termes et Conditions d'Inscription, vous recevrez un courriel de confirmation. Votre soumission ne sera pas valide à moins que vous n'ayez reçu cela.
- 6. Les films doivent être téléchargés avant 17h (heure de France) le 31 mai 2024. Après cette heure, vous ne pourrez pas soumettre votre film, alors ne le laissez pas à la dernière minute, car il peut prendre un certain temps pour traiter et télécharger votre film, et nous ne pouvons pas être responsables des films qui arrivent après l'heure et la date de clôture.
- 7. SI VOUS AVEZ DES QUESTIONS OU DES PROBLÈMES PENDANT LE PROCESSUS D'INSCRIPTION, VEUILLEZ NOUS ÉCRIRE À L'ADRESSE E-MAIL SUIVANTE : **[convocatoria@panoramaducinemacolombien.com](mailto:convocatoria@panoramaducinemacolombien.com)**
- 8. VEUILLEZ CONSERVER UN ENREGISTREMENT DE VOTRE ID DE TRANSACTION ET DE VOTRE ID DE SOUMISSION.